heig-vd Haute Ecole d'Ingénierie et de Gestion du Canton de Vaud

### *Labo TIB*

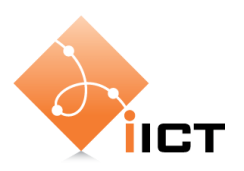

# Structure d'Internet

#### **Objectifs d'apprentissage**

- 1. Savoir utiliser les outils comme tracepath et traceroute pour analyser une route.
- 2. Savoir expliquer la structure d'Internet, notamment l'interconnexion des réseaux.
- 3. Connaître l'influence de la distance géographique sur les délais aller-simple.

### **Contenu**

Dans ce laboratoire, nous allons explorer la structure d'Internet.

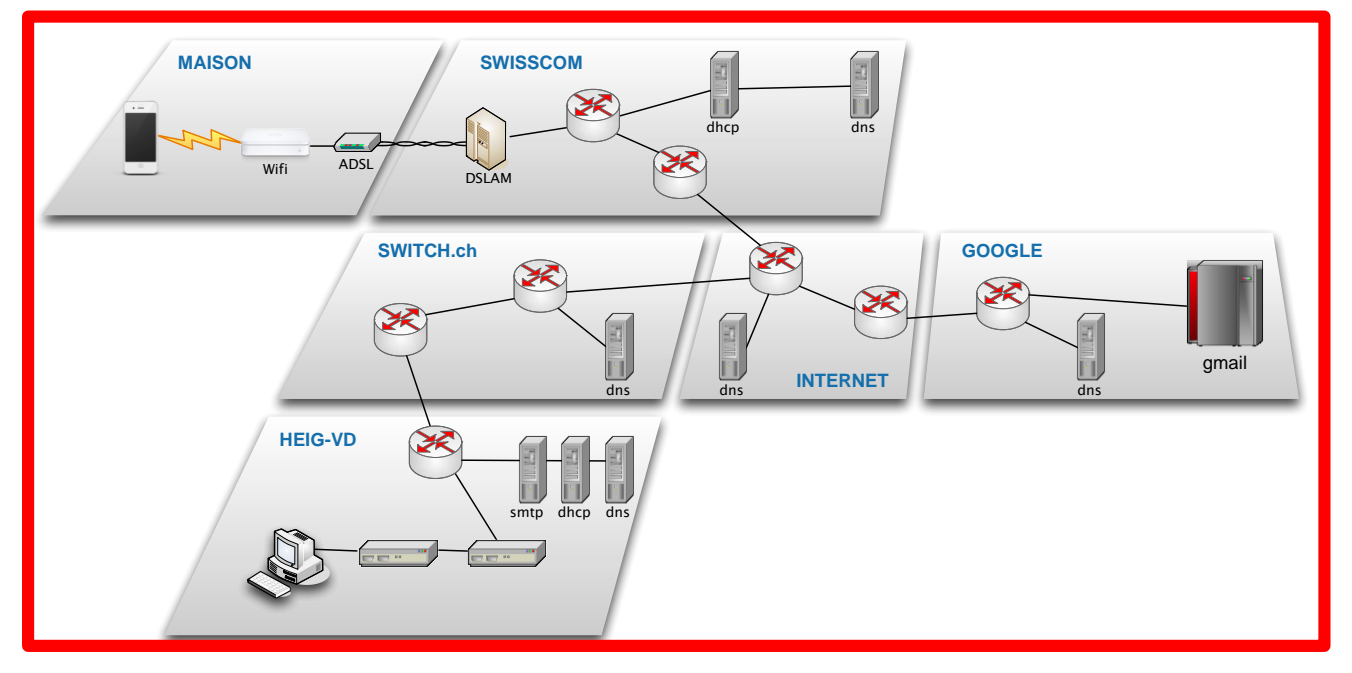

- 1. Apprendre à utiliser les outils comme tracepath, traceroute.
- 2. Observer l'interconnexion des réseaux en Suisse
- 3. Observer l'interconnexion des réseaux globaux.

# **Rapport à fournir**

Un rapport de 3 pages au maximum avec les éléments suivants :

1. Nom du laboratoire, noms des étudiants, date du laboratoire

### **2. Objectif 1 : outils**

- o Rappel de l'objectif d'apprentissage et du critère de succès
- o Expliquez brièvement ce que font les commandes traceroute et tracepath
- o Interprétez brièvement les résultats affichés par un des deux outils. Expliquez notamment les délais affichés (que signifie le terme « RTT » mentionné dans la page man de tracepath ?)

### **3. Objectif 2 : structure d'Internet en Suisse**

- o Rappel de l'objectif d'apprentissage
- o Dessinez une carte des réseaux interconnectés en Suisse, comme indiqué dans la démarche à suivre.
- o Décrivez brièvement chacun des réseaux de la carte.

### **4. Objectif 3 : structure d'Internet global**

- o Rappel de l'objectif d'apprentissage et du critère de succès
- o Dessinez une carte géographique avec
	- les nœuds de communication les plus importants
	- **les liens entre ces nœuds,**
	- la route entre la Suisse et le Pérou
	- une estimation du délai de propagation sur les liens sous-marins traversés entre la Suisse et le Pérou.
- 5. Auto-évaluation : est-ce que vous avez atteint les objectifs d'apprentissage de la page 1 ?

### **Délai**

Le fichier PDF du rapport doit être envoyé à l'aide du formulaire <http://iict-space.heig-vd.ch/jer/rendu-labo-tib/>

#### **avant le début du prochain laboratoire**.

# **1 Introduction**

Jusqu'ici nous avons principalement étudié le réseau local et ses mécanismes comme ARP, DHCP, Ethernet.

Dans ce laboratoire nous allons sortir de notre réseau LAN et explorer Internet. Quelle est l'architecture d'Internet ? Comment est-il possible de construire un réseau si grand qu'il couvre la planète entière ?

La réponse est qu'Internet n'est pas un seul réseau. Plutôt, il consiste de centaines de milliers de réseaux différents<sup>1</sup>, chacun géré par une autre organisation ou entreprise. Puis, Internet est formé en interconnectant ces réseaux. Le réseau de la HEIG-VD est connecté à celui d'un fournisseur d'accès à Internet (FAI). Celui-ci est interconnecté avec les autres FAI suisses. Il est aussi interconnecté avec des opérateurs internationaux qui fournissent la connexion avec d'autres pays en Europe, aux Etats-Unis, etc.

Donc Internet n'est pas un seul réseau, mais un réseau de réseaux.

Le but de ce laboratoire est d'explorer cette structure.

# **2 Matériel**

 $\overline{a}$ 

Pour ce laboratoire, nous n'avons besoin que d'un PC connecté au réseau de la HEIG-VD. Soit vous utilisez un PC à la HEIG-VD. Soit vous vous connectez par VPN à distance. Dans ce dernier cas, il est important de s'assurer que les tracepath passent par le réseau de la HEIG-VD (adresses 10.192.x.y, puis 193.134.x.y).

<sup>&</sup>lt;sup>1</sup> Fin 2012, Internet comprenait environ 450'000 réseaux différents.

# **Objectif 1 : les outils**

Le premier objectif est d'apprendre à utiliser les outils de découverte de la structure d'Internet.

L'objectif est atteint si vous savez interpréter les résultats affichés par tracepath et traceroute.

Les outils suivants nous permettent d'explorer la structure d'Internet :

- **tracepath -b <destination>** : découvre la route empruntée entre votre ordinateur et la destination (nom de domaine ou adresse IP)
- **traceroute <destination>** : similaire à tracepath, mais avec un affichage différent des résultats
- **nslookup** : conversion entre nom de domaine et adresse IP
- Sites Web <http://www.ip2location.com/> ou [http://ipinfodb.com/ip\\_locator.php](http://ipinfodb.com/ip_locator.php) ou <http://www.geobytes.com/IpLocator.htm> : ces services essaient de déterminer l'endroit géographique où se trouve une adresse IP. Parfois, le résultat est faux.

Procédez par les étapes suivantes :

- Testez les commandes suivantes :
	- o traceroute www.hes-so.ch
	- o tracepath -b www.hes-so.ch
- Lisez les pages de manuel des deux commandes pour comprendre leur fonction et l'affichage des résultats.

Pour des raisons de sécurité, beaucoup de serveurs sont configurés de manière à ne pas répondre aux paquets UDP utilisés par les deux outils comme test. Ainsi, comme les outils ne reçoivent pas de réponse, ils ne peuvent pas savoir si les paquets sont arrivés au destinataire. Ceci est le cas par exemple lors d'un tracepath avec le destinataire www.yverdon-les-bains.ch. Tracepath affiche dans ce cas des astérisques à la place d'une adresse et termine le teste à une distance de 30 sauts.

Pour savoir si tracepath a déjà atteint le réseau destinataire, vous pouvez d'abord utiliser nslookup pour obtenir l'adresse IP de la machine destinataire. Ensuite, dans tracepath vous comparez les adresses affichées avec cette adresse. Si le préfixe est le même, tracepath a atteint le réseau du destinataire, même si la machine elle-même ne répond pas.

Pour tester la géolocalisation, procédez par les étapes suivantes :

- Déterminez l'adresse IP du site Web www.sjsu.edu
- Utilisez les trois services [http://www.ip2location.com/,](http://www.ip2location.com/) [http://ipinfodb.com/ip\\_locator.php](http://ipinfodb.com/ip_locator.php) et <http://www.geobytes.com/IpLocator.htm> afin de déterminer la ville ou se trouve cette adresse IP.
- Tester la fiabilité de la géolocalisation avec d'autres adresses IP.

# **Objectif 2 : la structure d'Internet en Suisse**

L'objectif de cette partie est de comprendre l'interconnexion des réseaux en Suisse.

L'objectif est atteint si vous pouvez dessiner un plan des réseaux observés avec leurs interconnexions.

Procédez par les étapes suivantes :

- Effectuez des nslookup et des tracepath pour les serveurs suivants :
	- o www.nrj.ch
	- o www.letemps.ch
	- o www.bluewin.ch
	- o www.ticino.ch
	- o www.zermatt.ch
	- o d'autres sites que vous aimeriez tester
- Analysez les réseaux traversés
- Dessinez une carte des réseaux interconnectés, comme montré ci-dessous.

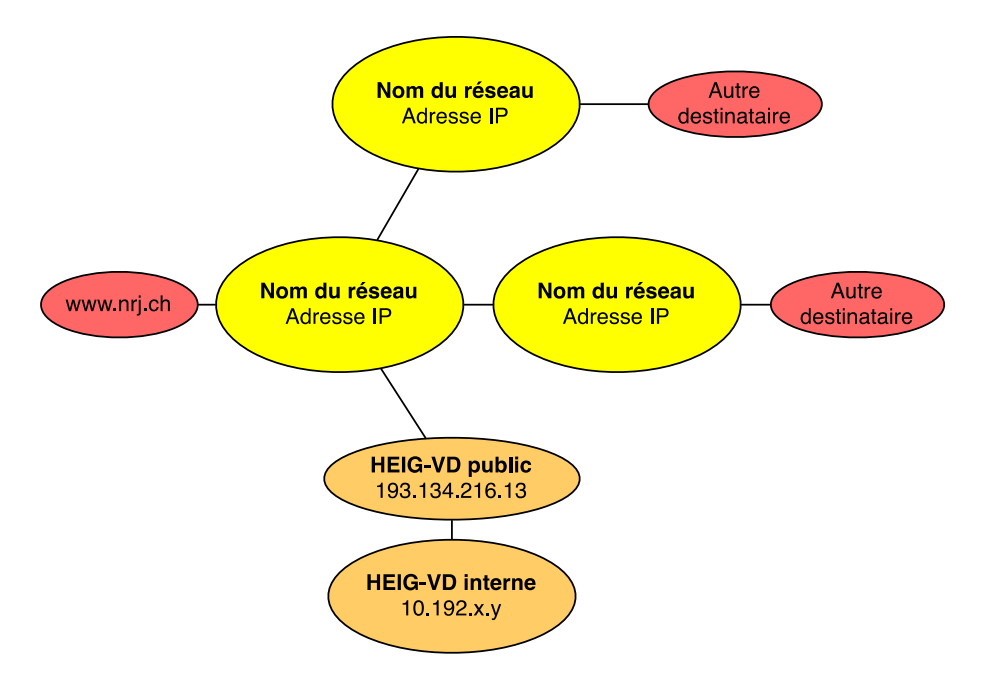

# **Objectif 3 : la structure globale d'Internet**

L'objectif de cette partie

- de comprendre la structure d'Internet global et
- connaître l'ordre de grandeur de délais à travers des liens à longue distance.

L'objectif est atteint si à partir des analyses ci-dessous vous savez établir une carte géographique avec les réseaux interconnectés, en indiquant les délais par liaison.

Procédez par les étapes suivantes :

- Effectuez des nslookup et des tracepath pour les serveurs suivants :
	- o www.newmexico.gov
	- o www.ville.quebec.qc.ca
	- o www.peru.gob.pe
	- o www.maroc.ma
	- o www.kantei.go.jp
	- o d'autres pays que vous aimeriez tester
- Etablissez une carte géographique du monde,
	- o avec les nœuds de communication les plus importants observés (un nœud par ville ou pays).
	- o Dessinez la route depuis la Suisse vers le Pérou. Utilisez la carte <http://www.submarinecablemap.com/> pour essayer d'identifier les liens sous-marins traversés.

# **3 Exercices avancés**

*Les exercices de cette section ne sont pas obligatoires. Ils ne seront pas considérés pour la note.* 

*Mais si vous avez de l'intérêt et du temps, je vous encourage à les faire, afin d'approfondir vos connaissances et apprendre encore d'avantage sur les technologies des réseaux. Dans ce cas vous pouvez joindre vos réponses aux exercices avancés au rapport de laboratoire.*

### **Liaisons intercontinentales sous-marines**

Les liaisons intercontinentales sont pour la plupart assurées par des câbles fibre optiques sous-marins.

Vous trouverez une carte interactive des câbles sous-marins ici : http://www.submarinecablemap.com/ Elle indique notamment les utilisateurs/propriétaires de chaque liaison.

Effectuez des tracepath sur d'autres pays et essayez d'identifier les câbles sousmarins utilisés par les différentes routes.